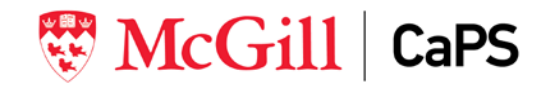

## **How to find McGill alumni on LinkedIn**

- 1. **Login** to your LinkedIn account to see the university page:<https://www.linkedin.com/school/mcgill-university/>
- 2. Click the link "**Alumni**"
- 3. You can look up alumni in many ways. For example:
	- Use **keyword** search (i.e. Geology), and choose a location from the "**Where they live**" section (e.g. Montreal, Canada Area). This will give you a list of alumni who are in geology and live in Montreal.
	- You can further filter the result set by entering a year range in the "**Start year**" and "**End year**" fields (e.g. 2016-2018). This will give you a list of alumni graduated from 2016 to 2018.
	- Note: Other filters you can use to narrow down your search:

l

- o Where they work
- o What they do
- o What they studied
- o What they are skilled at

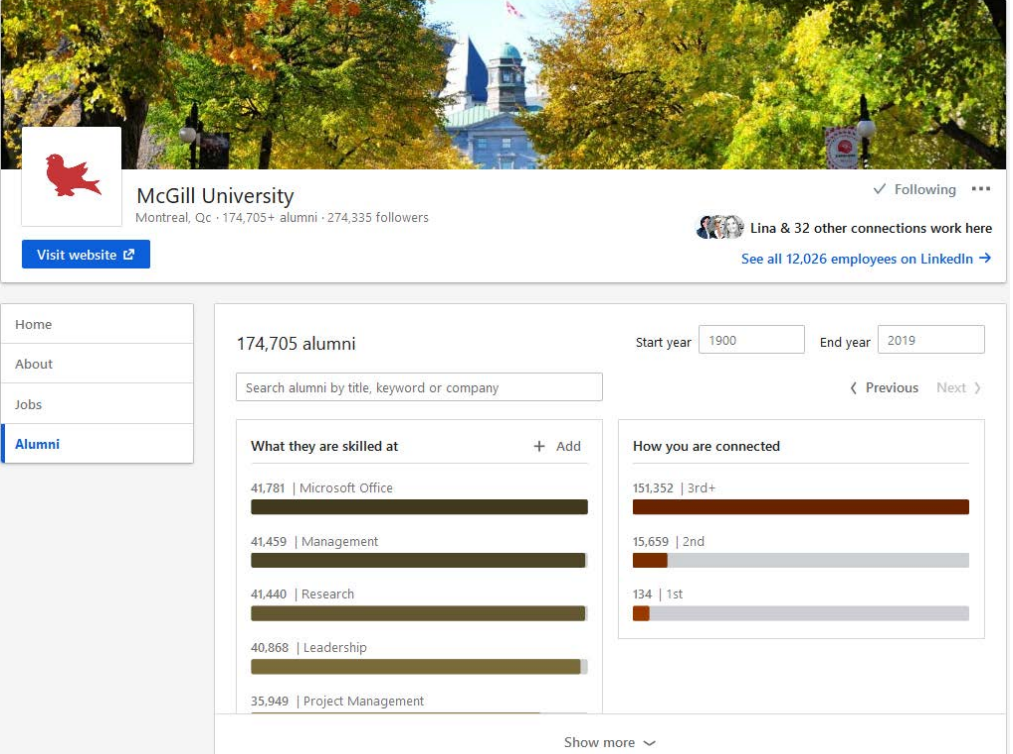

## **To learn more:**

- **The LinkedIn Alumni Tool Tip sheet** [https://university.linkedin.com/content/dam/university/global/en\\_US/site/pdf/alumni-tool-final.pdf](https://university.linkedin.com/content/dam/university/global/en_US/site/pdf/alumni-tool-final.pdf)
- **EXTE:** LinkedIn for Students <https://university.linkedin.com/linkedin-for-students> for quick tips, videos and other resources on what LinkedIn can do for you.

## **Other McGill LinkedIn Groups** (You **must login** to join a group):

- McGill CaPS LinkedIn Group https://www.linkedin.com/groups/3498652/
- McGill University Alumni Group https://www.linkedin.com/groups/49847/